# Security Guide

Xerox® Instant Print Kiosk

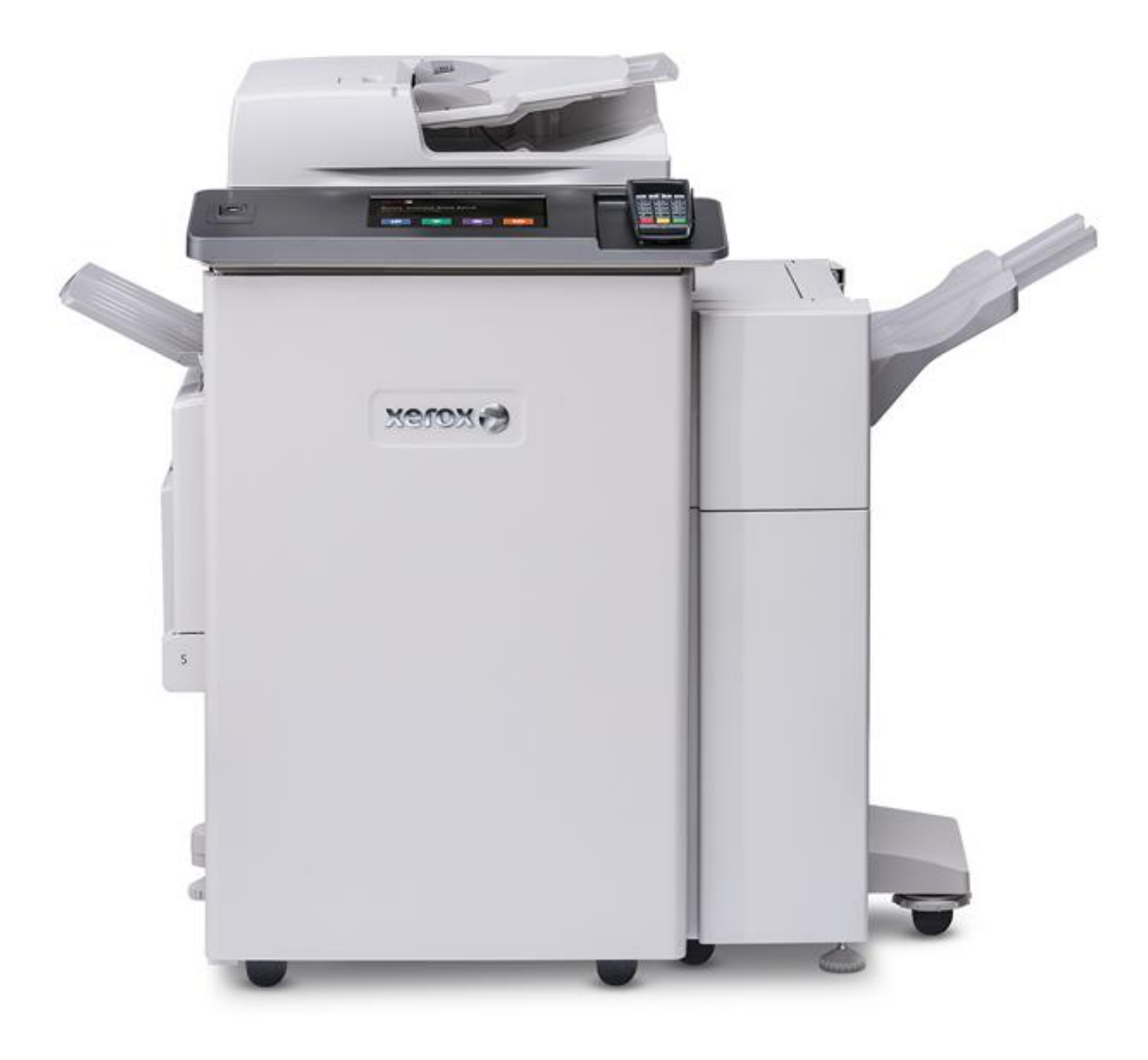

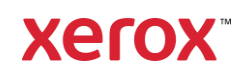

© 2019 Xerox Corporation. All rights reserved. Xerox®, and VersaLink® are trademarks of Xerox Corporation in the United States and/or other countries. BR27441

Other company trademarks are also acknowledged.

Document Version: 1.0 (September 2019).

Copyright protection claimed includes all forms and matters of copyrightable material and information now allowed by statutory or judicial law or hereinafter granted including without limitation, material generated from the software programs which are displayed on the screen, such as icons, screen displays, looks, etc.

Changes are periodically made to this document. Changes, technical inaccuracies, and typographic errors will be corrected in subsequent editions.

# **Table of Contents**

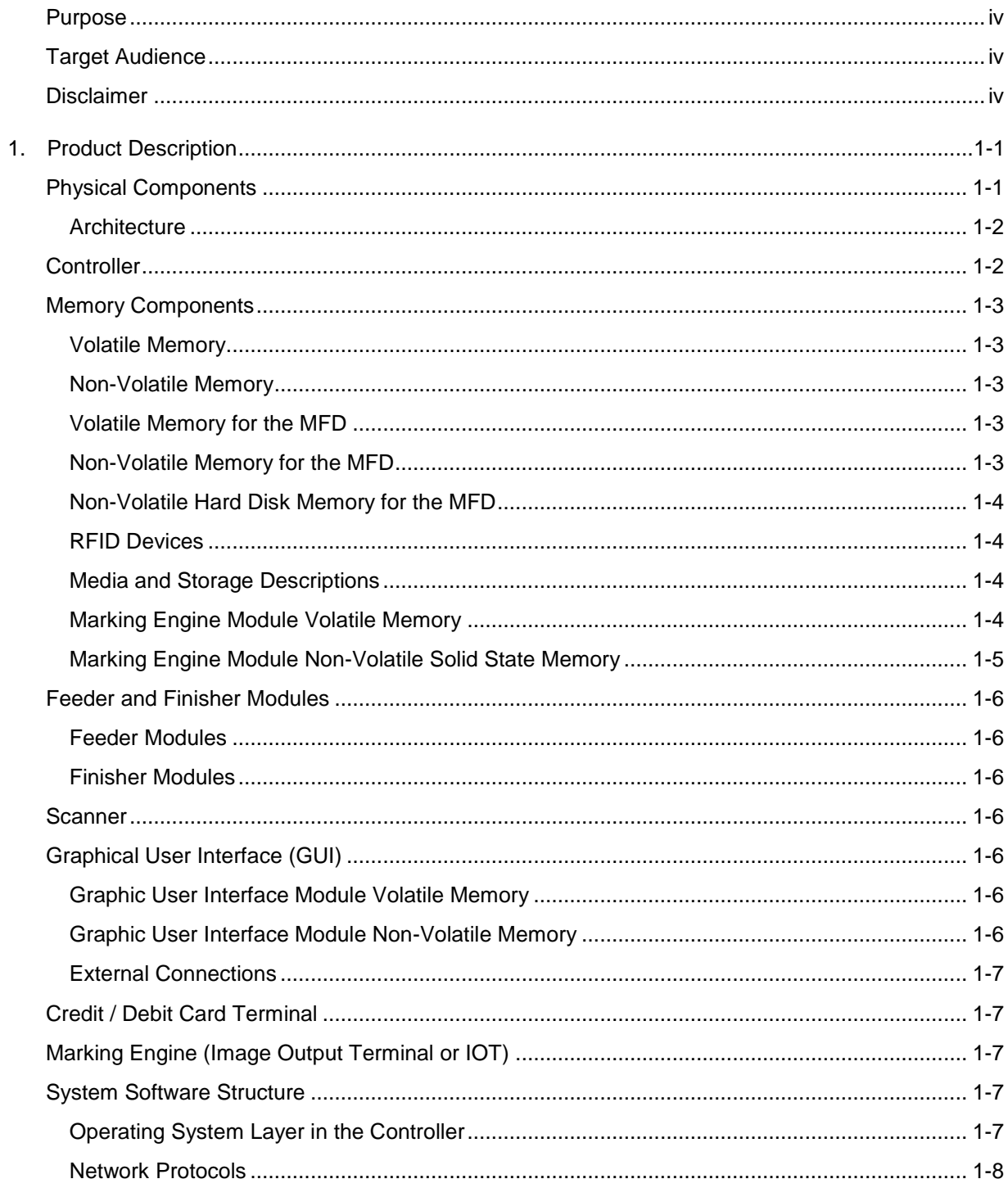

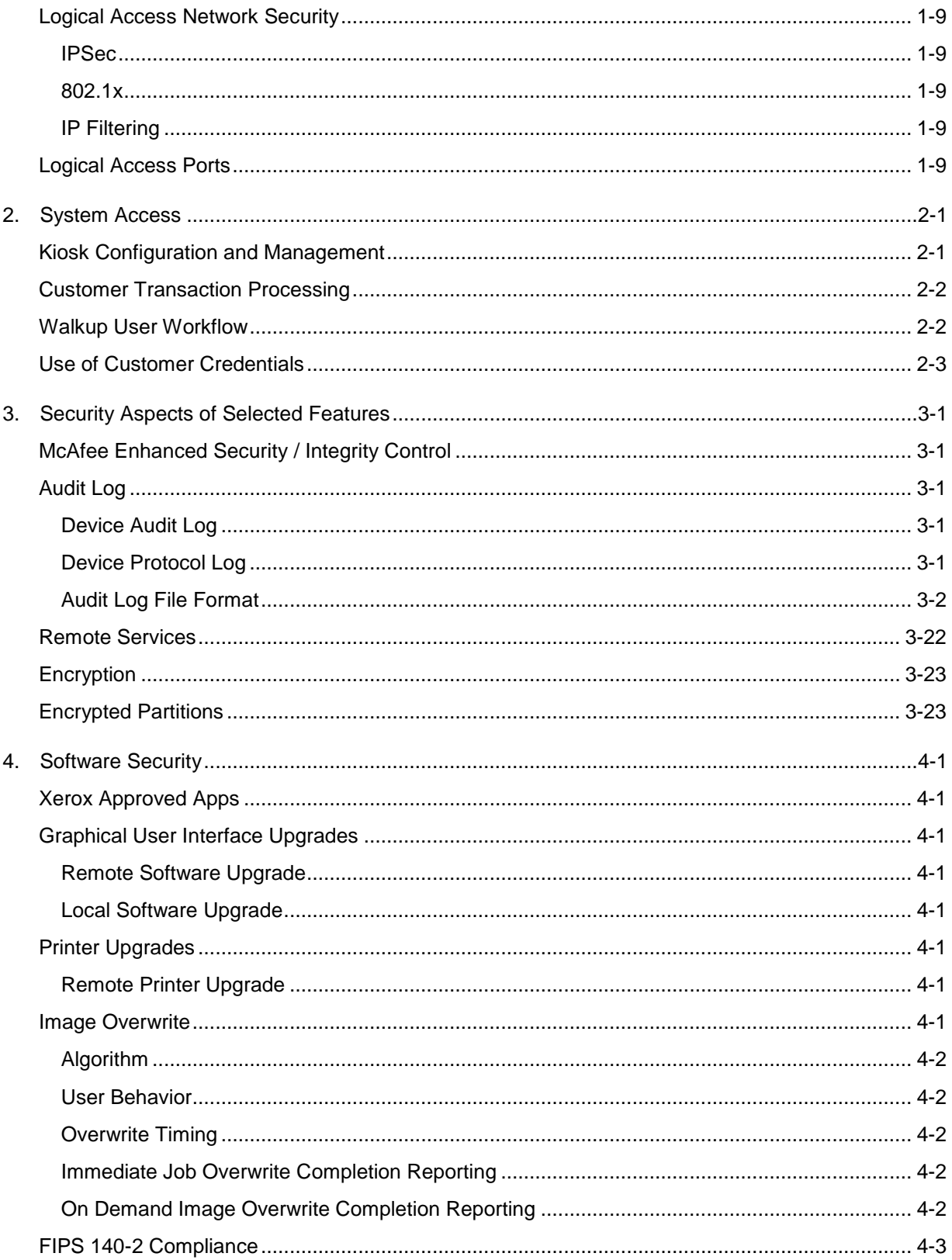

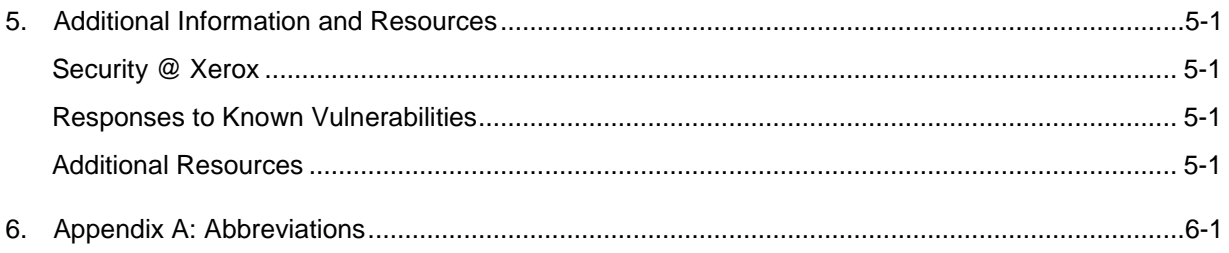

This document describes the locations, capacities and contents of volatile and non-volatile memory devices within the Xerox® Instant Print Kiosk.

### <span id="page-5-0"></span>Purpose

The purpose of this document is to disclose information for the Xerox® VersaLink® Multifunction devices and printers (hereinafter called as "the product" or "the system") with respect to product security. Product Security, for this paper, is defined as how image data is stored and transmitted, how the product behaves in a network environment, and how the product may be accessed both locally and remotely. The purpose of this document is to inform Xerox customers of the design, functions, and features of the product with respect to Information Assurance. This document does not provide tutorial level information about security, connectivity, or the product's features and functions. This information is readily available elsewhere. We assume that the reader has a working knowledge of these types of topics.

### <span id="page-5-1"></span>Target Audience

The target audience for this document is Xerox field personnel and customers concerned with IT security.

### <span id="page-5-2"></span>Disclaimer

The content of this document is provided for information purposes only. Performance of the products referenced herein is exclusively subject to the applicable Xerox Corporation terms and conditions of sale and/or lease. Nothing stated in this document constitutes the establishment of any additional agreement or binding obligations between Xerox Corporation and any third party.

# <span id="page-6-0"></span>1. Product Description

# <span id="page-6-1"></span>Physical Components

The product consists of an input document handler and scanner, marking engine, controller, and user interface. A PCI-DSS approved credit card reader is used for payment processing. A typical configuration is depicted below. Please note that options including finishers, paper trays, document handers, etc. may vary configuration, however, they are not relevant to security and are not discussed.

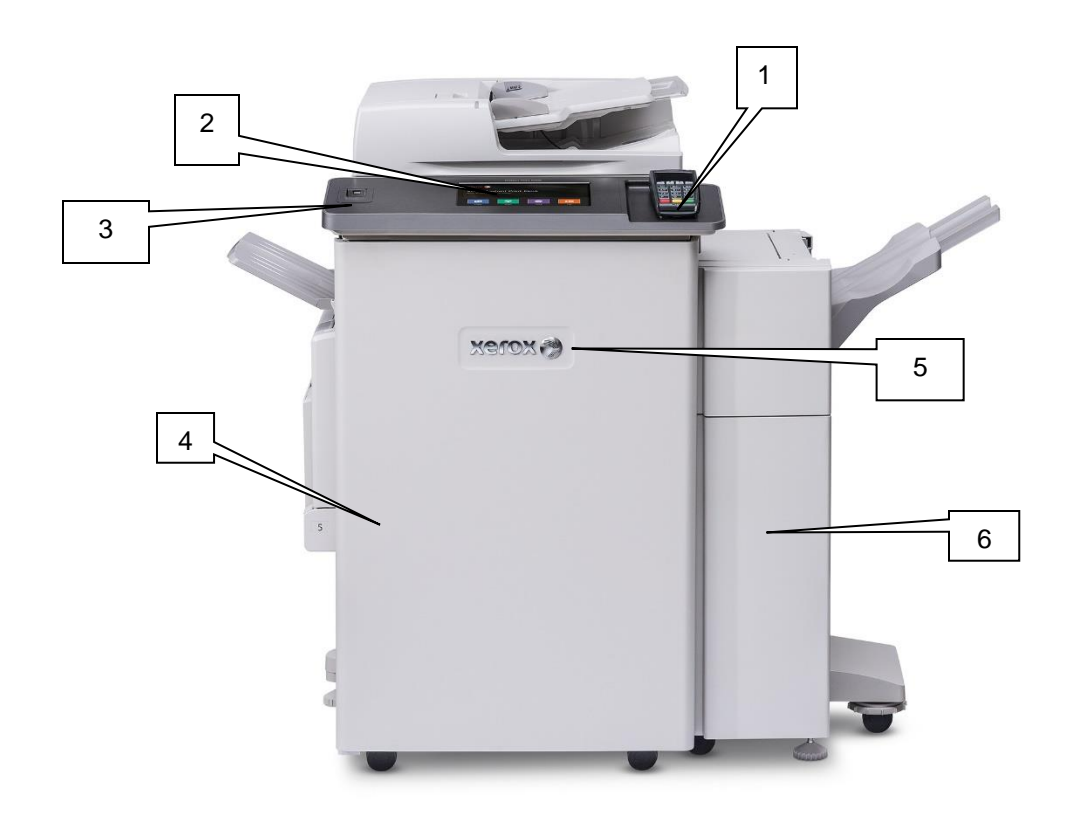

- **1. Card Reader.**
- **2. Graphical User Interface (GUI)**
- **3. Front Panel USB Port\***
- **4. Paper Trays**
- **5. Marking Engine (IOT)**
- **6. LX Finisher**

### <span id="page-7-0"></span>**Architecture**

The security-relevant subsystems of the product are partitioned as shown below:

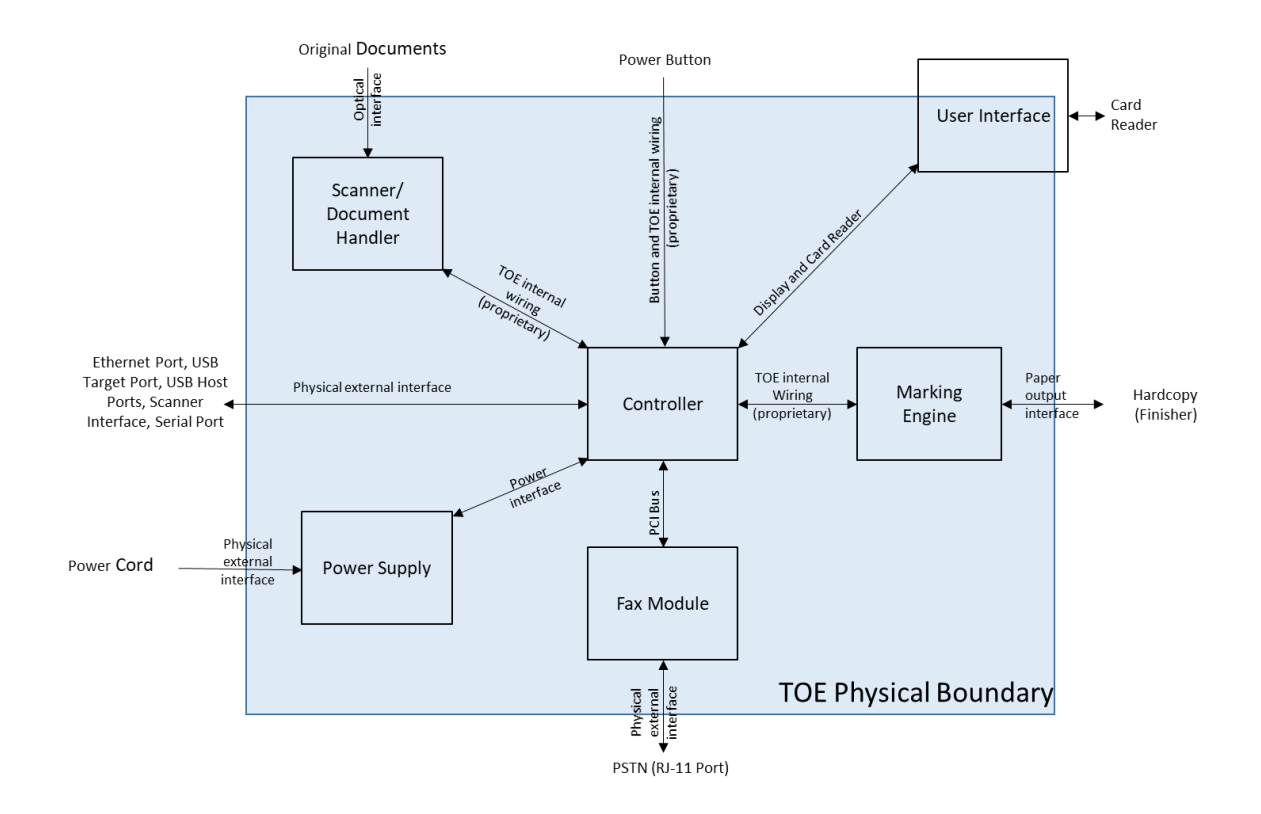

## <span id="page-7-1"></span>**Controller**

The kiosk provides both network and direct-connect external interfaces and enables copy, print, email, scan and cloud fax functionality. The controller contains the image path, which uses proprietary hardware and algorithms to process the scanned images into high-quality reproductions. Scanned images may be temporarily buffered in DRAM to enable electronic precollation, sometimes referred to as scan-once/print-many. When producing multiple copies of a document, the scanned image is processed and buffered in the DRAM in a proprietary format. Extended buffer space for very large documents is provided on disk media. The buffered bitmaps are then read from DRAM and sent to the Image Output Terminal (IOT) for marking on hardcopy output. Image Overwrite, which is included as a standard feature, enables both Immediate and On-Demand overwrite of any temporary image data created on disk.

The controller works with the Graphical User Interface (GUI) assembly to provide system configuration functions. A System Administrator has the ability to access these functions.

# <span id="page-8-0"></span>Memory Components

### <span id="page-8-1"></span>**Volatile Memory**

All volatile memory listed is cleared after power is removed (decay occurs generally within 20 seconds at room temperature). All volatile memory listed is required for normal system operation and during service and diagnostic procedures.

Removal of any volatile memory will void the warranty.

### <span id="page-8-2"></span>**Non-Volatile Memory**

All non-volatile memory listed is required for normal system operation and during service and diagnostic procedures. Non-volatile memory in the system cannot be accessed by accidental keystrokes.

Removal of any non-volatile memory will void the warranty.

### <span id="page-8-3"></span>**Volatile Memory for the MFD**

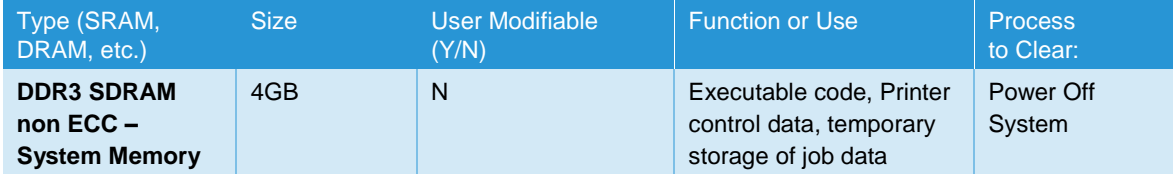

**Additional Information**: There is one main block of Volatile memory in the controller and that is the System memory. System memory contains a mixture of executable code, control data and job data. Job data exists in System memory while the job is being processed. Once the job is complete, the memory is reused for the next job.

### <span id="page-8-4"></span>**Non-Volatile Memory for the MFD**

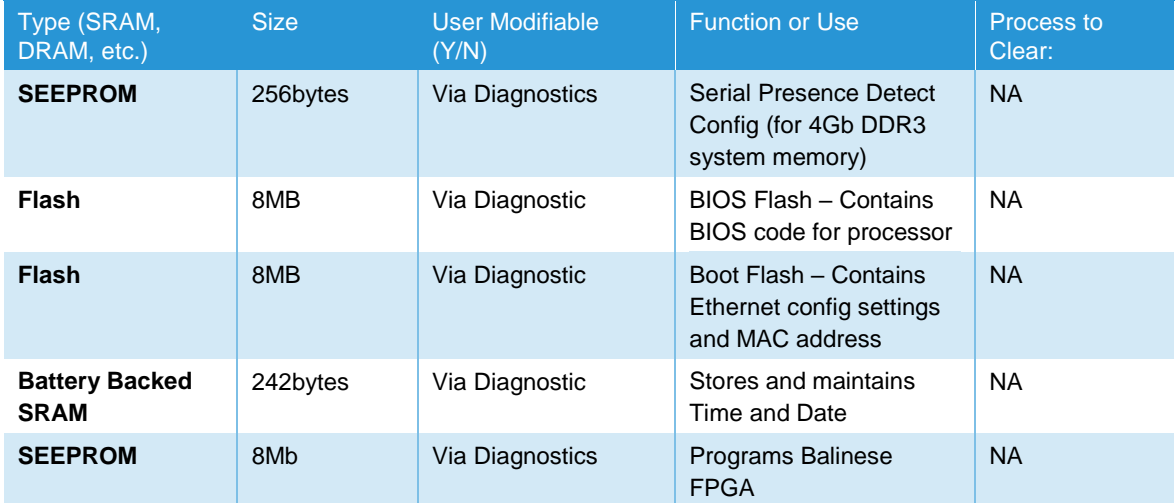

**Additional Information**: All memory listed above contains code for execution and configuration information. No user or job data is stored in these locations.

### <span id="page-9-0"></span>**Non-Volatile Hard Disk Memory for the MFD**

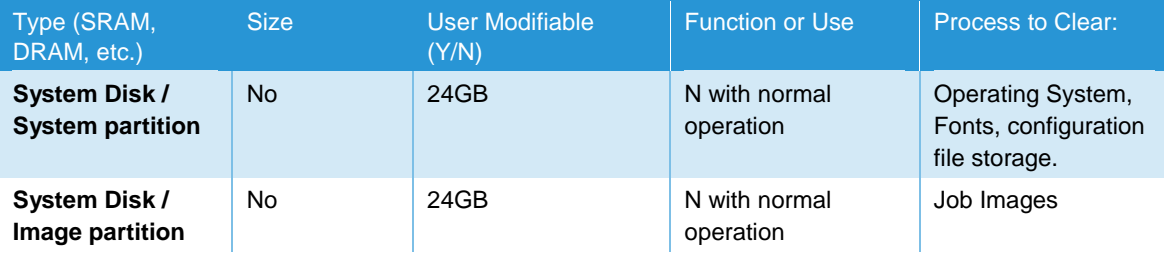

**Additional Information**: The System disk contains the Linux Operating System and stores executables, fonts, and settings files. During normal operation, job files do not remain stored on this disk. One exception is "Print From" "Saved Jobs" feature. Customer jobs saved on the machine's hard disk using this feature must be manually deleted by the customer. If full On Demand Overwrite is selected all saved jobs will be erased.

The Image partition stores images in a proprietary encoded format in non-contiguous blocks. Customer image data is only stored to the image partition if EPC memory is full. User data and image data may be completely erased with a full Overwrite using a three-pass algorithm which conforms to U.S. Department of NIST Special Publication 800-88 Rev1, and the entire image partition is erased and checked.

### <span id="page-9-1"></span>**RFID Devices**

No RFD devices are contained in this device.

### <span id="page-9-2"></span>**Media and Storage Descriptions**

There are no disk drives, tape drives, CF/SD/XD memory cards, etc. in this device.

### <span id="page-9-3"></span>**Marking Engine Module Volatile Memory**

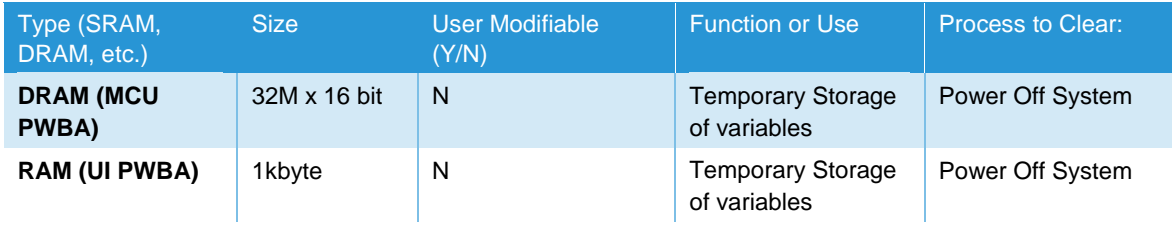

# <span id="page-10-0"></span>**Marking Engine Module Non-Volatile Solid State Memory**

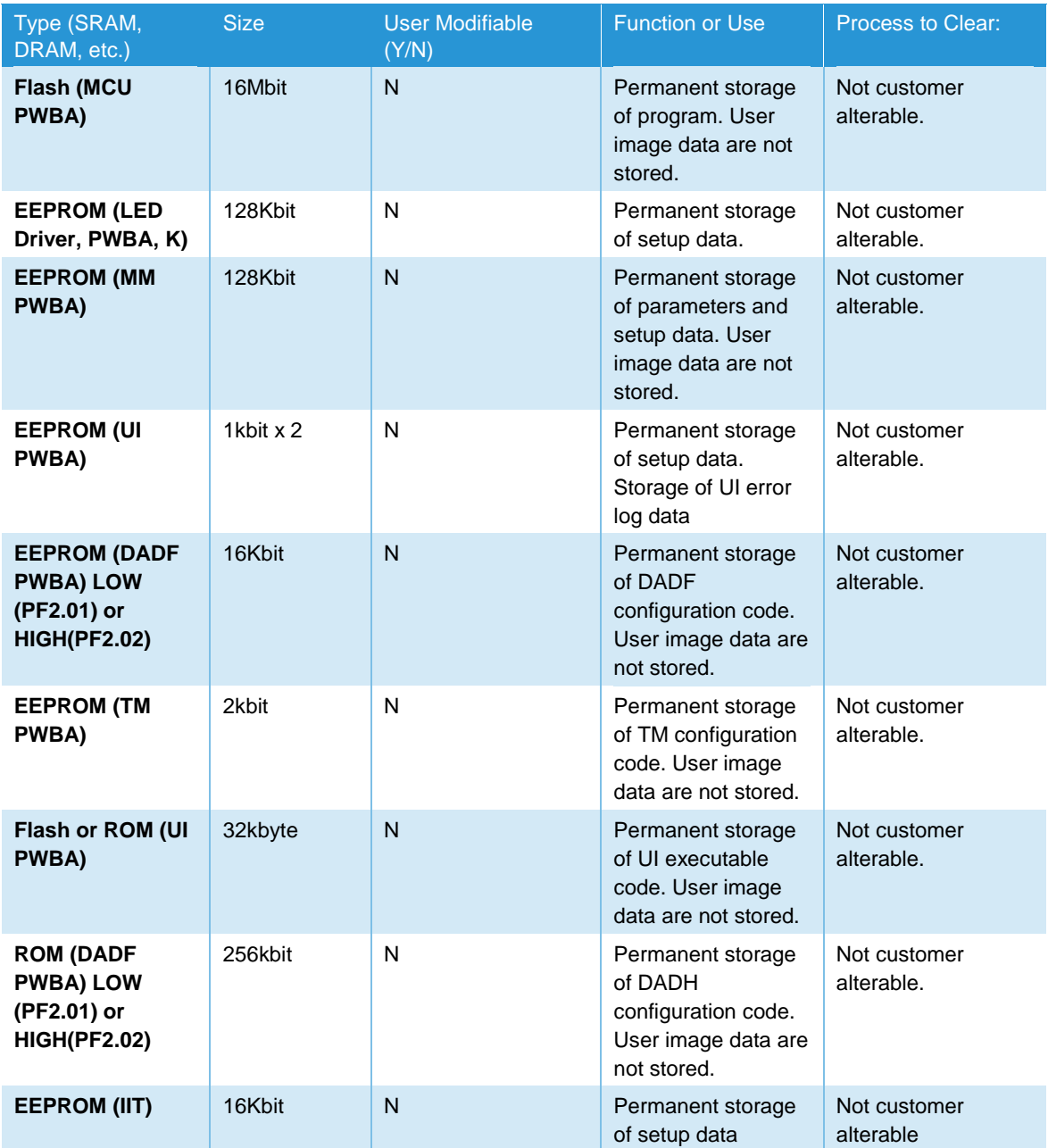

### <span id="page-11-0"></span>Feeder and Finisher Modules

All memory inside the feeder/finisher devices listed below is used for configuration settings and normal operation. Removal of any memory will void the warranty. Access to any memory is by system programs or diagnostics only. This document lists the available options. Depending on the configuration purchased, your system will contain on or more of these devices. NOTE: None of these devices stores any job data or Personally Identifiable Information in electronic form.

### <span id="page-11-1"></span>**Feeder Modules**

High Capacity Tandem Tray Module

### <span id="page-11-2"></span>**Finisher Modules**

<span id="page-11-3"></span>Office Finisher LX

### **Scanner**

The purpose of the scanner is to provide mechanical transport to convert hardcopy originals to electronic data. The scanner converts the image from hardcopy to electronic data. A document handler moves originals into a position to be scanned. The scanner provides enough image processing for signal conditioning and formatting. The scanner does not store scanned images.

# <span id="page-11-4"></span>Graphical User Interface (GUI)

The GUI detects soft button actuations and provides text and graphical prompts to the user. Images are captured by the GUI and submitted to the final destination (scan location or marking engine) but are not stored in the GUI. The GUI also displays screens for service and diagnostic purposes.

### <span id="page-11-5"></span>**Graphic User Interface Module Volatile Memory**

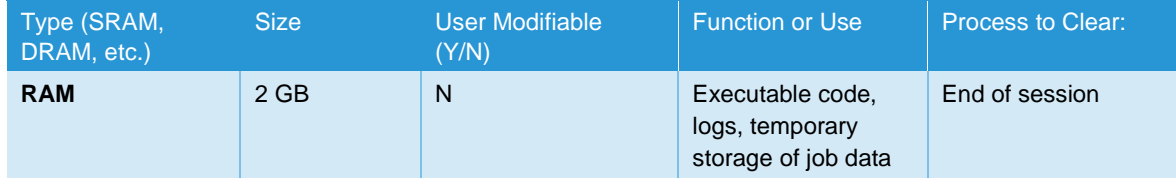

**Additional Information**: Job data exists while the job is being processed. Once the job is complete, the memory is reused for the next job.

### <span id="page-11-6"></span>**Graphic User Interface Module Non-Volatile Memory**

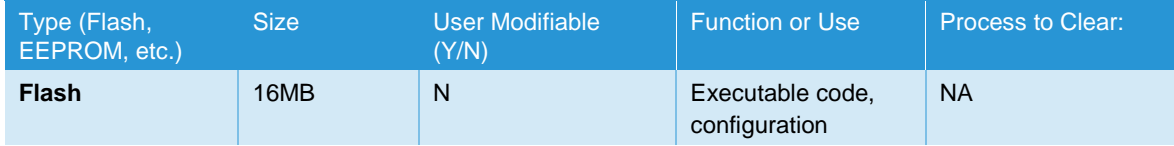

**Additional Information**: No user or job data is stored in these locations.

### <span id="page-12-0"></span>**External Connections**

An SD card slot is located beneath the GUI for software upgrades and collecting logs. This location is protected by a locked, metal plate and so it is not customer accessible.

### <span id="page-12-1"></span>Credit / Debit Card Terminal

The Instant Print Kiosk includes a PCI-DSS approved PIN Transaction Security device. PIN Transaction Security (PTS) devices are used by a merchant at the point-of-interaction for capturing payment card data and validating approval of its use for a transaction. The PCI Council validates the conformance of PTS devices to the PCI PTS standard and provides a list of approved devices.

# <span id="page-12-2"></span>Marking Engine (Image Output Terminal or IOT)

The Marking Engine performs copy/print paper feeding and transport, image marking and fusing, and document finishing. Images are not stored at any point in these subsystems. The marking engine is comprised of paper supply trays and feeders, paper transport, LED scanner, xerographics, and paper output and finishing. The marking engine contains a CPU, BIOS, RAM and Non-Volatile Memory.

### <span id="page-12-3"></span>System Software Structure

### <span id="page-12-4"></span>**Operating System Layer in the Controller**

The OS layer includes the operating system, network and physical I/O drivers. IP Filtering is provided by the kernel.

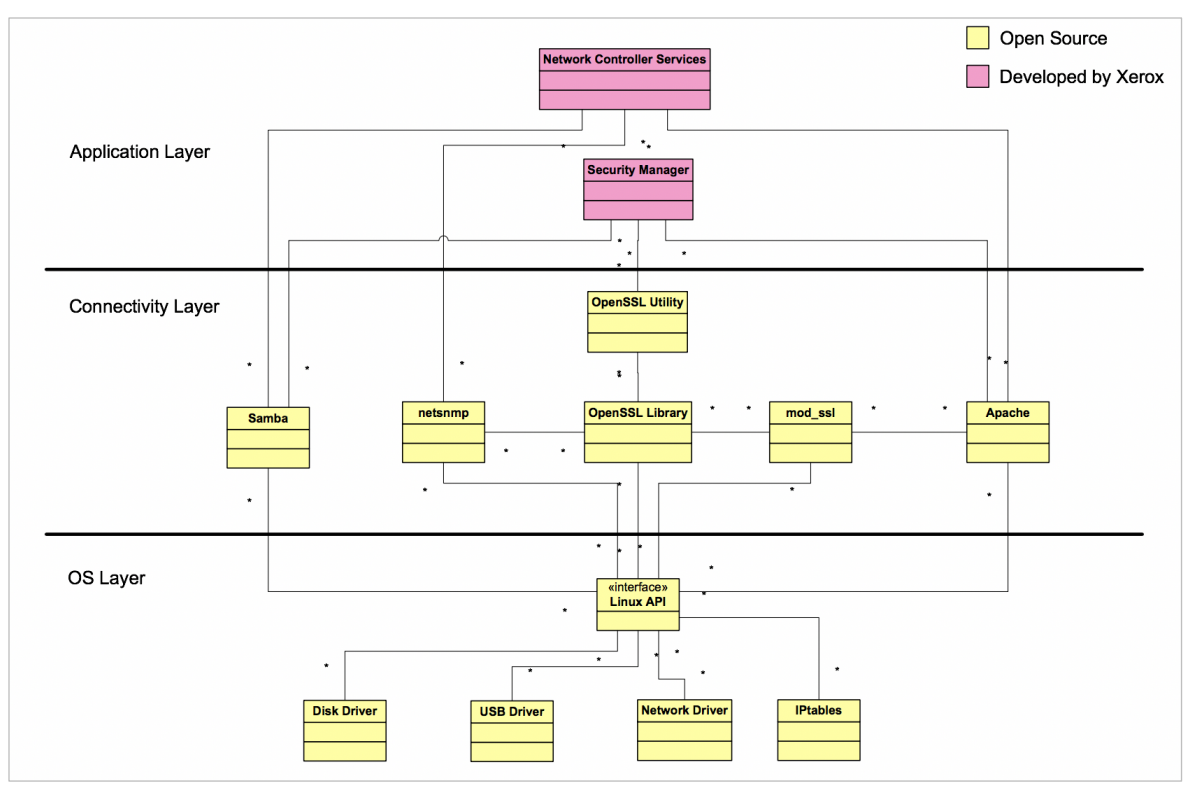

### <span id="page-13-0"></span>**Network Protocols**

The network context of the system is illustrated in the diagram below:

Interface diagrams depicting the IPv4 and IPv6 protocol stacks supported by the device, annotated according to the DARPA model.

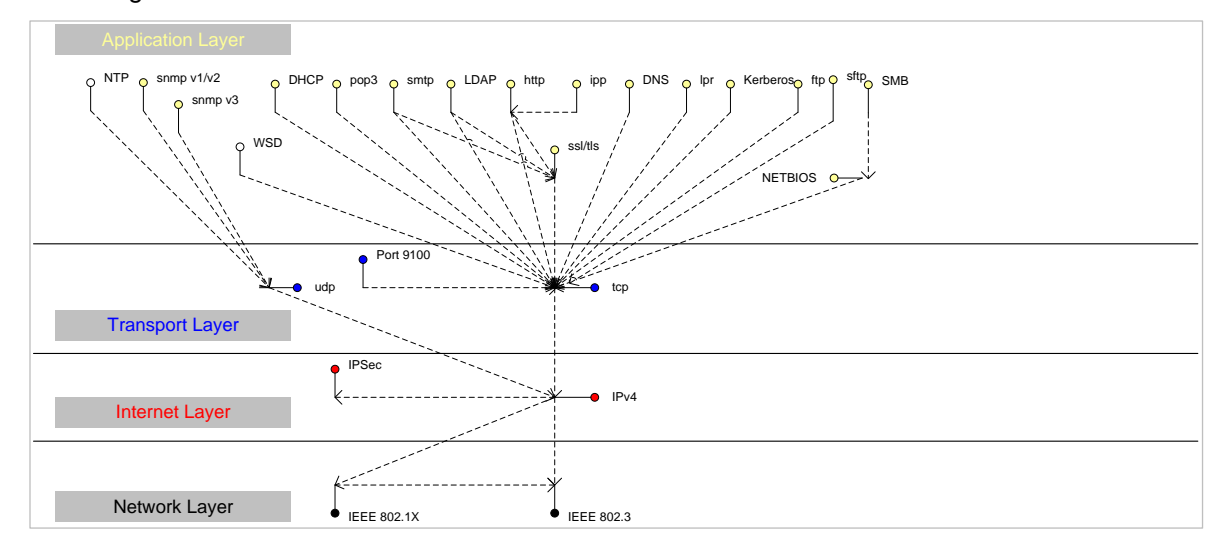

#### Network Protocol Stack

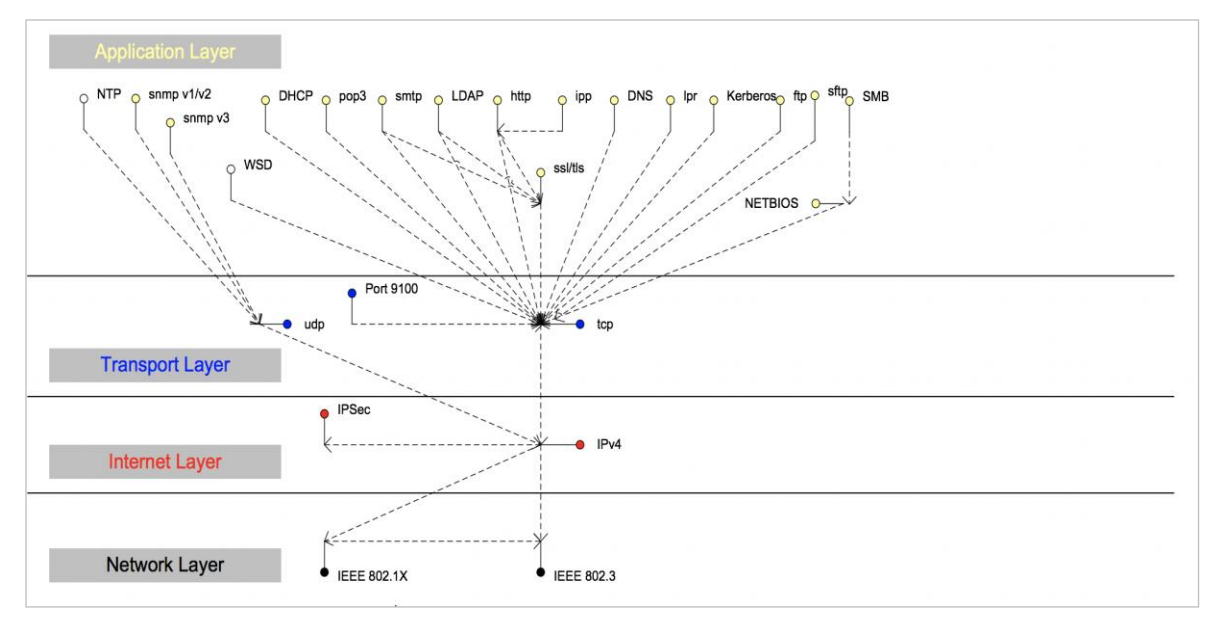

#### IPv6 Network Protocol Stack

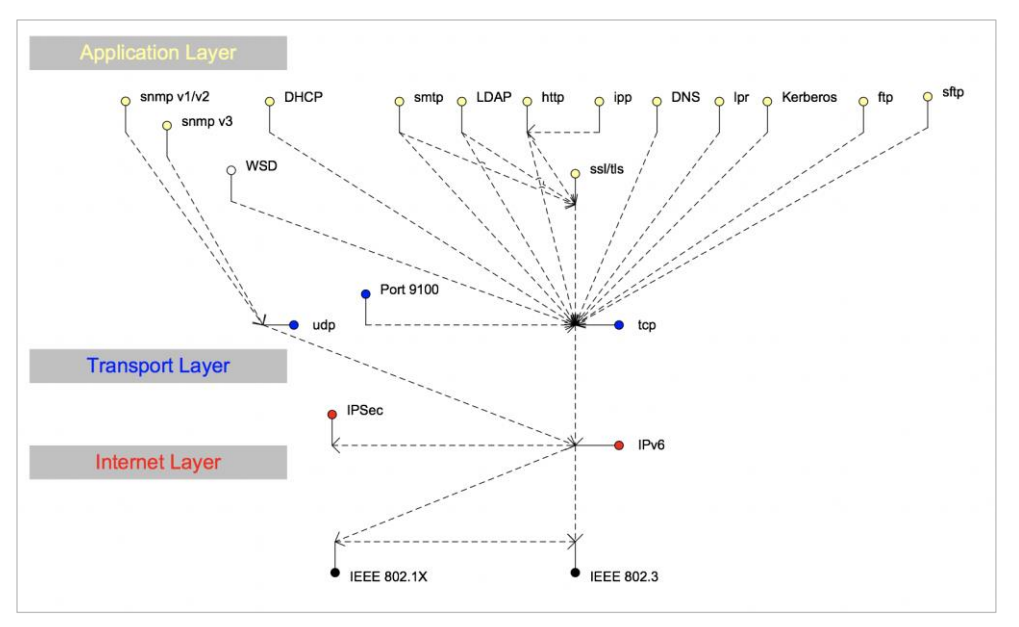

# <span id="page-14-0"></span>Logical Access Network Security

A variety of network protocols are supported. There are no 'Xerox unique' additions to these protocols.

### <span id="page-14-1"></span>**IPSec**

The device supports IPSec tunnel and transport mode. The print channel can be secured by establishing an IPSec association between a client and the device. A shared secret is used to encrypt the traffic flowing through a tunnel.

### <span id="page-14-2"></span>**802.1x**

IEEE 802.1X is a security standard for port based network access control. It secures Ethernet and/or Wi-Fi networks against unauthorized access by requiring device authentication with a central server before network access and data transmissions are allowed.

#### <span id="page-14-3"></span>**IP Filtering**

The devices contain a static host-based firewall that provides the ability to prevent unauthorized network access based on IP address and/or port number. Filtering rules can be set by the SA using the WebUI. An authorized SA can create rules to (Accept / Reject / Drop) for ALL or a range of IP addresses. In addition to specifying IP addresses to filter, an authorized SA can enable/disable all traffic over a specified transport layer port

### <span id="page-14-4"></span>Logical Access Ports

The device has no exposed services.

# <span id="page-15-0"></span>2. System Access

# <span id="page-15-1"></span>Kiosk Configuration and Management

The Kiosk includes three built in accounts. The tables below describe the accounts and their access rights.

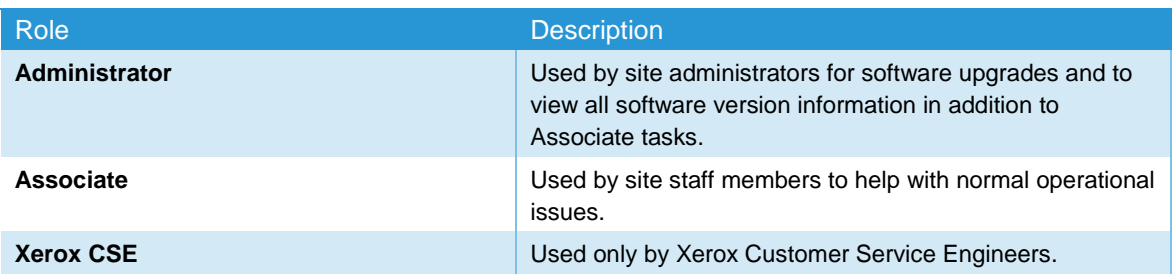

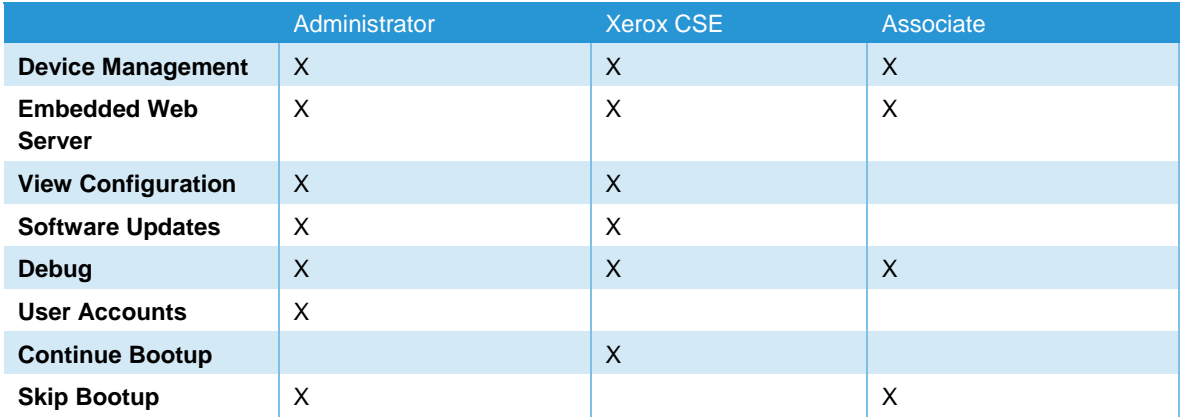

# <span id="page-16-0"></span>Customer Transaction Processing

The Xerox® Instant Print Kiosk is typically deployed in a public or common area. Consumers approach the device, select the desired services, initiate the transaction, and provide payment using a credit card. The following diagram illustrates the various components and services the device may interact with during a transaction.

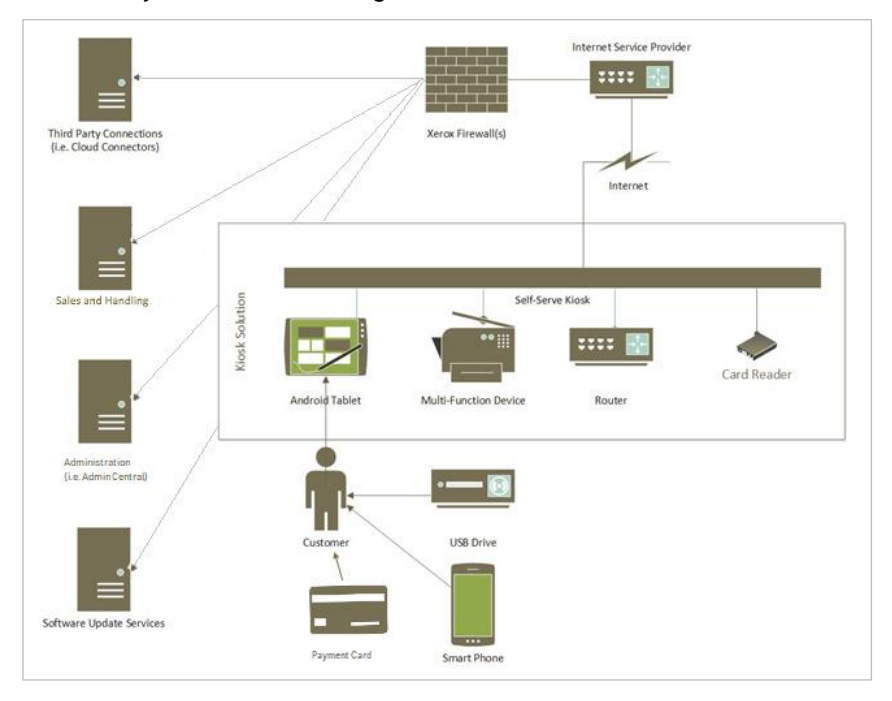

# <span id="page-16-1"></span>Walkup User Workflow

Below is a brief example of a typical transaction:

A customer wishes to print a file from Google Drive:

- 1. Customer selects Print and then selects the Google Drive option.
- 2. Customer inserts or swipes a credit card into the card reader. The card reader communicates with the PCI appliance to authorize payment.
- 3. Customer provides Google signin credentials. The device communicates with Google over HTTPS port 443 to authenticate and receives a token. Once authenticated, the device will display the Google Drive contents.
- 4. Customer selects the desired file to print and specifies options (paper size, number of copies, finishing, etc). The device communicates with the payment server to calculate total job cost and displays it to the customer.
- 5. Customer approves the total job cost and the Kiosk prints the customer's file.

Once the job completes, the customer chooses to Checkout. The card reader communicates with the PCI appliance which manages tokenization and payment processing.

**Note:** The card reader is the only component that processes PCI data. All PCI communications are encrypted directly by the card reader and the hosts within the PCI processing infrastructure with which it communicates.

# <span id="page-17-0"></span>Use of Customer Credentials

Some apps may require the user credentials to login to a server. The instances where the device logs into a server are detailed in the following table:

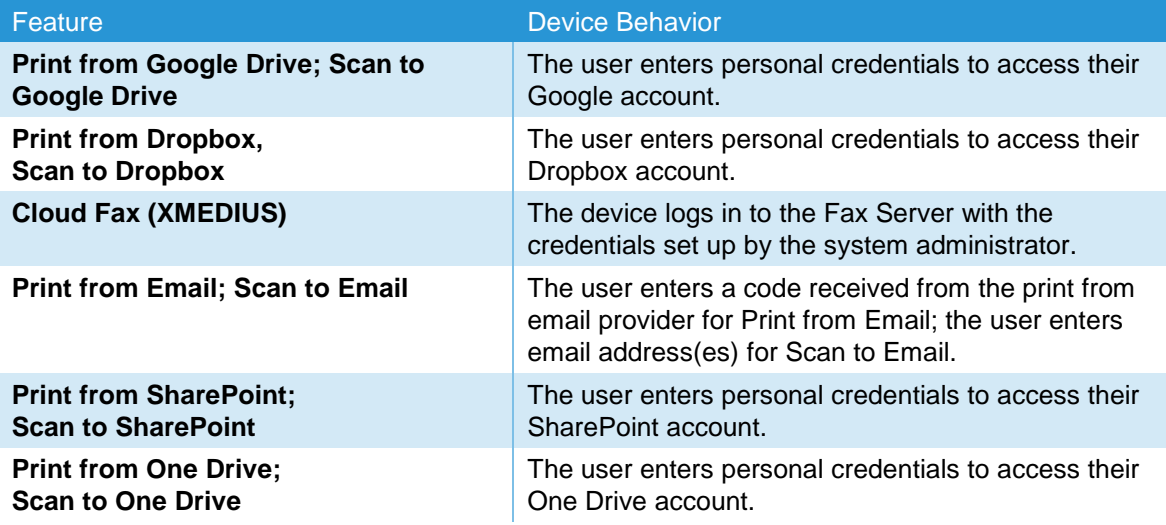

The usernames and passwords are sent over the network encrypted. The credentials are passed through the device to the network but are not stored on the device. The system follows the best security practices of the 3rd party services used. The system provides authentication tokens (rather than sending usernames and passwords).

# <span id="page-18-0"></span>3. Security Aspects of Selected Features

# <span id="page-18-1"></span>McAfee Enhanced Security / Integrity Control

Xerox has partnered with industry leader McAfee to include the Enhanced Security feature which uses McAfee Embedded Control. The McAfee agent is included with the device software which enables communication with McAfee tools such as the ePolicy Orchestrator.

The McAfee Enhanced Security features use "whitelisting" technology to protect your Xerox devices from attack. On the Xerox device, there are critical files and directories designated readonly and some designated write-only. If attempts are made to write to a read-only or read from a write-only file or directory, in addition to being prevented, this creates an event which will be recorded in the device Audit Log. Further, if e-mail alerts were configured on the Xerox device, an e-mail would be sent to the configured address with details of the event.

Software upgrades are handled by designating the software upgrade process as a trusted updater. Once the digital signature is verified, the new software is installed and with it, a new whitelist for the new version. The digital signature prevents corrupted files from being installed by verification that the file is genuine Xerox software and has not been modified.

The use of digital signatures and the whitelisting technique, to stop unauthorized reads, writes, and optionally execution, prevents malicious code from harming your device, regardless of where the attack originated.

### <span id="page-18-2"></span>Audit Log

### <span id="page-18-3"></span>**Device Audit Log**

The device maintains a security audit log. This feature is enabled by default and is required if McAfee protection is enabled, but can be disabled by the SA. The audit log is implemented as a circular log containing a maximum of 15000 event entries, meaning that once the maximum number of entries is reached, the log will begin overwriting the earliest entry. Only a device administrator is authorized to download the log from the device. The log may be downloaded on demand over a secure http connection, or transmitted to a remote secure sftp server on demand or via a daily scheduled action. The log may also be retrieved at the LUI into a USB storage device. The log is exported as a tab-delimited file, and then into a compressed (.zip) file format. The log does not clear when it is disabled, and will persist through power cycles and software upgrades.

The audit log can contain personally identifying information (PII) and should be treated appropriately.

#### <span id="page-18-4"></span>**Device Protocol Log**

The device has the ability to track secure communication session information for IPSec, TLS, SSH and HTTPS. When enabled, these logs are each written to separate files and included in the zipped download file.

### <span id="page-19-0"></span>**Audit Log File Format**

When the audit log file is downloaded, the administrator receives a zipped archive which includes the audit log file (and protocol log files if enabled). The naming convention is serial number\_date\_time\_offset from GMT\_auditfile.zip.

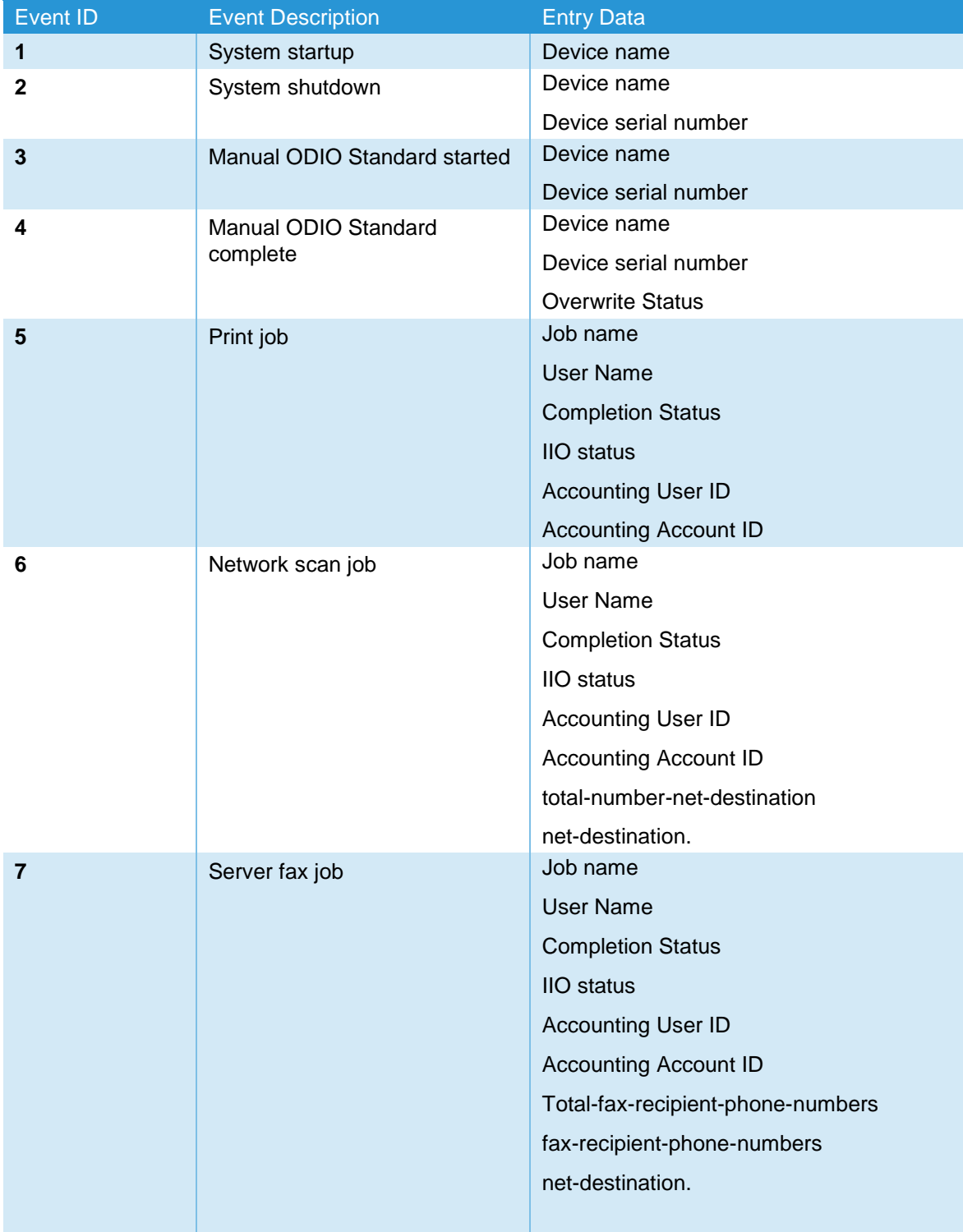

The following table lists the events that are recorded in the log:

![](_page_20_Picture_245.jpeg)

![](_page_21_Picture_321.jpeg)

![](_page_22_Picture_357.jpeg)

![](_page_23_Picture_262.jpeg)

![](_page_24_Picture_314.jpeg)

![](_page_25_Picture_336.jpeg)

![](_page_26_Picture_311.jpeg)

![](_page_27_Picture_293.jpeg)

![](_page_28_Picture_327.jpeg)

![](_page_29_Picture_340.jpeg)

![](_page_30_Picture_342.jpeg)

![](_page_31_Picture_333.jpeg)

![](_page_32_Picture_298.jpeg)

![](_page_33_Picture_258.jpeg)

![](_page_34_Picture_302.jpeg)

![](_page_35_Picture_323.jpeg)

![](_page_36_Picture_326.jpeg)

![](_page_37_Picture_299.jpeg)

![](_page_38_Picture_350.jpeg)

![](_page_39_Picture_541.jpeg)

# <span id="page-39-0"></span>Remote Services

Remote Services provides the ability to transmit data to Xerox to be used for billing and, when contracted, supplies replenishment. It also has the ability to send status information for self-help diagnosis. Remote Services provides the ability for Xerox to remotely update the device with new software, licenses, and internal settings (NVM). Xerox Support may request the device System Administrator to send logging information in order to diagnose a problem. This level of logging information may contain personally identifying information (PII) and should only be authorized by a System Administrator with appropriate authority and consents.

The System Administrator may make configuration changes to Remote Services via the Web UI, including enable/disable participation in Remote Services, permissions for remote updates, and time of day for daily polling to the Xerox Remote Services Datacenter. The device can be set to communicate to the Xerox Datacenter via a proxy server on the customer's network. Proxy server settings may be auto-detected or manually set on the Web UI.

# <span id="page-40-0"></span>Encryption

Print, copy, fax, scan and any job that needs file conversion are written to the SSD nonvolatile memory. These are deleted at the completion of the job, but there is no provision for immediate image overwrite (IIO) of SSD memory, so to protect user data the data is encrypted before writing to the drive.

The Data Encryption Feature will be available to ensure data is protected for all user / job sensitive data. Read and write accesses to the disk(s) will pass through the encryption subsystem on the way into and out of the disk(s) during all operations. All user / job sensitive data will be encrypted.

User account passwords are encrypted.

# <span id="page-40-1"></span>Encrypted Partitions

.

All hard disk partitions that store customer data are encrypted with AES256, which utilizes a FIPS 140-2 certified module and algorithm. Encryption keys are encrypted and stored per current relevant US government standards, specifications and guidelines.

# <span id="page-41-0"></span>4. Software Security

# <span id="page-41-1"></span>Xerox Approved Apps

Only Apps with valid signature approved by Xerox/Partners are allowed to be installed. The system verifies the validity of the signature from Xerox Corporation (or an approved partner) of apps before allowing them to be installed.

# <span id="page-41-2"></span>Graphical User Interface Upgrades

### <span id="page-41-3"></span>**Remote Software Upgrade**

Software upgrades for the graphical user interface can be accomplished remotely by using Xerox CentreWare Web (CWW). CWW is a cloud based software tool for identifying supported devices and managing user interface updates. When software is available on CWW, the user interface will download the software and install the update. Software that is not digitally signed will not be installed.

### <span id="page-41-4"></span>**Local Software Upgrade**

Xerox Customer Service Engineers can perform local upgrades using an SD card slot located beneath the user interface panel (after unlocking the metal plate protecting access to the slot).

### <span id="page-41-5"></span>Printer Upgrades

### <span id="page-41-6"></span>**Remote Printer Upgrade**

The printer firmware upgrades are done automatically via the Remote Configuration Tool (RCT). When firmware is available for that device on RCT, the printer will download the firmware and install the update. Firmware that is not digitally signed will be rejected.

### <span id="page-41-7"></span>Image Overwrite

The Image Overwrite Security feature provides both Immediate Job Overwrite (IJO) and On-Demand Image Overwrite (ODIO) functions. Immediately before a job is considered complete, IIO will overwrite any temporary files associated with print, network scan, internet fax, network fax, or e-mail jobs that had been created on the controller Hard Disk. The ODIO feature can be executed at any time by the SA and will overwrite the entire document image partitions of the controller Hard disk. Scheduled ODIO may also be configured to run at specific times.

A standard ODIO will overwrite all image data from memory and disks except for Jobs and Folders stored in the Reprint Saved Jobs feature; Jobs stored in the Scan to Mailbox feature (if installed); Fax Dial Directories (if fax card is installed); and Fax Mailbox contents (if fax card is installed). A full ODIO will overwrite all image data from memory and disks as well as the items excluded from a standard ODIO.

### <span id="page-42-0"></span>**Algorithm**

The overwrite mechanism for both IJO and ODIO conforms to the NST Special Publication 800-88 Rev1.

The algorithm for the Image Overwrite feature is:

**Step 1**: Pattern #1 is written to the sectors containing temporary files (IIO) or to the entire spooling area of the disks (ODIO). (hex value 0x35 (ASCII "5")).

**Step 2**: Pattern #2 is written to the sectors containing temporary files (IIO) or to the entire spooling area of the disks (ODIO). (hex value 0xCA (ASCII compliment of 5)).

**Step 3**: Pattern #3 is written to the sectors containing temporary files (IIO) or to the entire spooling area of the disks (ODIO). (hex value 0x97 (ASCII "ú")).

**Step 4**: 10% of the overwritten area is sampled to ensure Pattern #3 was properly written. The 10% sampling is accomplished by sampling a random 10% of the overwritten area.

### <span id="page-42-1"></span>**User Behavior**

Once enabled at either the Local UI or Web UI, IJO is invoked automatically immediately prior to the completion of a print, network scan, embedded fax, internet fax, network fax, or e-mail job. If IIO completes successfully, status is displayed in the Job Queue. However, if IJO fails, a popup will appear on the Local UI recommending that the user run ODIO, and a failure sheet will be printed.

ODIO may be invoked either from the Local UI in Tools Pathway or from the CentreWare Internet Services Web UI. All device functions will be unavailable until the overwrite is completed.

If enabled, a confirmation sheet will be printed at the conclusion of the ODIO process.

Please note that invocation of ODIO will cause currently processing print jobs to be aborted. However, scan jobs will not be cleaned up properly, and so ODIO might fail. The user should insure that all scan jobs have been completed before invoking ODIO. Please refer to the customer documentation for a description on how failures are logged.

#### <span id="page-42-2"></span>**Overwrite Timing**

The ODIO overwrite time is dependent on the type of hard disk in the product. The overwrite times are generally less than 20 minutes for a Standard ODIO and 60 minutes for a Full ODIO.

IJO is performed as a background operation, with no user-perceivable reduction in copy, print or scan performance.

#### <span id="page-42-3"></span>**Immediate Job Overwrite Completion Reporting**

When an Immediate Job Overwrite is performed at the completion of each job, the user may view the Completed Jobs Log at the Local UI. In each job entry there will be an indication if the Job was successfully overwritten or not.

All overwrite actions and completion statuses are logged in Audit Log as well.

#### <span id="page-42-4"></span>**On Demand Image Overwrite Completion Reporting**

Upon completion, an event is written in the Audit Log of the device. This Log may be downloaded by the "admin" user or any user assigned an admin role. The admin may configure whether or not a Confirmation Report will print through the CentreWare Web Ui on the Properties tab, under Security. The options are On, Errors Only, and Off.

All overwrite actions and completion statuses are logged in Audit Log as well.

# <span id="page-43-0"></span>FIPS 140-2 Compliance

You can enable the printer to check its current configuration to ensure that transmitted and stored data is encrypted as specified in FIPS 140-2 (Level 1). Once FIPS 140 mode is enabled, you can allow the printer to use a protocol or feature that uses an encryption algorithm that is not FIPScompliant, but you must acknowledge this in the validation process. If FIPS mode is enabled, when you enable a non-compliant protocol such as SMB, a message appears to remind you that the protocol uses an encryption algorithm that is not FIPS-compliant. NOTE: If you enable FIPS 140-2 mode, it may not be able to communicate with other network devices that use protocols that do not employ FIPS 140-2 validated algorithms.

SNMPv3 allows device settings to be managed remotely using FIPS compliant data encryption. SNMPv3 protects the transactions by:

- Checking the integrity of the data (including the message origin, time stamp, and message stream)
- Encrypting the data [AES-128 ]
- Verifying administrator authorization [SHA1 ]

When you enable FIPS 140-2 mode, the printer validates its current configuration by performing the following checks:

- Validates certificates for features where the printer is the server in the client-server relationship. An SSL certificate for HTTPS is an example.
- Validates certificates for features where the printer is the client in the client-server relationship. CA Certificates for LDAP and Xerox Extensible Interface Platform (EIP 2.0) are examples.
- Validates certificates that are installed on the printer, but not used. Certificates for HTTPS, LDAP are examples.
- Checks features and protocols for non-compliant encryption algorithms. For example, SMB use encryption algorithms that are not FIPS 140-2-compliant.
- Validates Minimum Certificate Key Length configuration is FIPS compliant (must be 2048 bit).
- Performs CAC, PIV, and .NET card validation.
- Verifies Digital Signing and Encrypted e-mail is FIPS 140-2 compliant.
- IPSec over IPV6 and IPv4 are FIPS 140-2 compliant.

When validation is complete, information and links display in a table at the bottom of the FIPS 140- 2 configuration page of the WebUI.

- Click the appropriate link to disable a non-compliant feature, or protocol.
- Click the appropriate link to replace any non-compliant certificates.
- Click the appropriate link to acknowledge that you allow the printer to use non-compliant features and protocols.

# <span id="page-44-0"></span>5. Additional Information and Resources

# <span id="page-44-1"></span>Security @ Xerox

Xerox maintains an evergreen public web page that contains the latest security information pertaining to its products. Please see [https://www.xerox.com/security.](https://www.xerox.com/security)

# <span id="page-44-2"></span>Responses to Known Vulnerabilities

Xerox has created a document which details the Xerox Vulnerability Management and Disclosure Policy used in discovery and remediation of vulnerabilities in Xerox software and hardware. It can be downloaded from this page: [https://www.xerox.com/information-security/information-security](https://www.xerox.com/information-security/information-security-articles-whitepapers/enus.html)[articles-whitepapers/enus.html](https://www.xerox.com/information-security/information-security-articles-whitepapers/enus.html)

### <span id="page-44-3"></span>Additional Resources

Below are additional resources.

![](_page_44_Picture_260.jpeg)

# <span id="page-45-0"></span>6. Appendix A: Abbreviations

![](_page_45_Picture_456.jpeg)

![](_page_46_Picture_372.jpeg)